# オブジェクト指向プログラミング教育における クラス図作成演習システムの開発

小清水 誓太<sup>1</sup> 高野 辰之<sup>2</sup> 小濱 降司<sup>3</sup> 宮川 治<sup>3</sup>

概要:オブジェクト指向設計の学習をするとき,学習者はプログラム全体を把握してクラスの設計方法を 学ぶ.講義などで演習を通じて学習を行う際には,学習者は対応した関係であるプログラムのソースコー ドとクラスの設計を理解する必要がある.我々はその理解を深めさせるために,クラス図作成演習として, 学習者にソースコードを読ませクラス図へクラス間の関係を演習用紙に記述させる方法を用いている.し かし,手書きによるクラス図作成演習では記述の不明確さや学習者の人数によって,集計が難しい点があ り,学習者全体の理解の傾向を把握することは容易ではない.また,学習者のクラス間の把握する過程な ども結果からは読み取ることができない.そこで本研究では,学習者の演習結果や演習中の操作を記録す るため,クラス図作成演習システムを開発する.本稿では、演習における本システムの利用方法,本シス テムの実装に関する構成,学習者の演習記録の教授者への提示方法と本システムの評価について述べる.

# **1.** はじめに

オブジェクト指向プログラミングとは,機能を定義して いるクラスとその実態を表すオブジェクト同士の相互作用 を表現している.オブジェクト指向設計において,再利用 性の高いクラス設計をすることは重要である.プログラミ ングを行う際は,再利用性の高くプログラムの修正に柔軟 であるクラスを作成することを意識する必要がある.

クラス間の静的な関係を表すには UML(Unified Modeling Language) のクラス図が用いられる [1]. 設計の修正を するにはクラス図を見てクラスの関係や構造を理解するが, 初学者にとってクラス図の抽象化された構造を理解するこ とは難しい.多くの教授者は具体的な例を用いて,クラス 設計の概念を教授する [2] [3].しかしモデリングのみでは, 具体的なクラス設計を行った後コーディングを行なってい ないため,学習者はクラス図とプログラムの繋がりを理解 しきれないこともある.

長谷川らは,与えられたクラス図からプログラムの骨格 を形式的に導出し,最低限コンパイルが通る状態にするク ラスの形式的記述を行なっている [4]. 形式的記述を行う

ことにより UML で示された仕様を満たしているかが判断 できるので,クラス図からプログラムの最低限のクラス間 の関係が読み取れるといえる.

設計の修正をするには,実装されたプログラムなどから クラス間の関係を読み取らなければならない.また,オブ ジェクト指向設計の講義をする教授者は,学習者がプログ ラムの全体を把握しクラス設計を読み取れるかどうかを, 確認する必要がある.

そこで,ソースコードからクラス図を作成する演習を行 い,学習者がどのようにクラス設計を理解しているのかを 把握する.本研究では,ソースコードを読み解き,クラス 間の関係をクラス図へ記述する演習のことをクラス図作成 演習と定義する.この演習では,教授者がソースコードを 用意し,クラス図にあらかじめクラスを配置する.学習者 はソースコードを読み,クラス図へクラス間の関係を記述 し提出する.

クラス図作成演習は,東京電機大学情報環境学部で開講 されているオブジェクト指向設計の中で手書きで行われて いた.手書きによるクラス図作成演習では最終的な解答し か得られず,どのようにソースコードを読み,どのように クラス間の関係を記述していったかなど,学習者の試行錯 誤を見ることができなかった.

そこで本研究では,学習者の演習結果や演習中の操作を 記録するため、クラス図作成演習システムを開発する.記 録されたデータをもとに学習者全体や個人の傾向を分析・ 提示し,教授者が講義でフィードバックすることを可能と

<sup>1</sup> 東京電機大学大学院情報環境学研究科 Graduate School of Information Environment, Tokyo Denki University <sup>2</sup> 関東学院大学理工学部

College of Science and Engineering, Kanto Gakuin University

<sup>3</sup> 東京電機大学システムデザイン工学部 School of System Design and Technology, Tokyo Denki University

## 情報処理学会研究報告

Vol.2017-CE-142 No.16 Vol.2017-CLE-23 No.16 2017/12/9

IPSJ SIG Technical Report

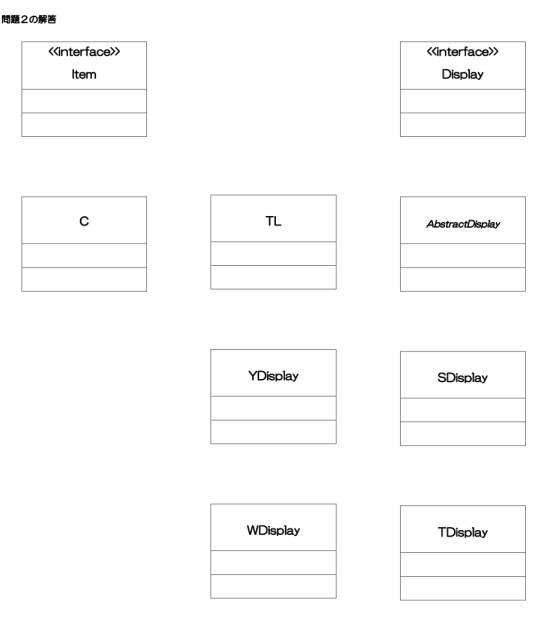

図 **1** クラス図作成演習の解答用紙

# する.

# **2.** 関連研究

オブジェクト指向設計において学習者にクラス図を用い て概念を教授するシステムはこれまで多く開発されている.

増元らは,対象世界の構造をクラス図として記述するシ ステムを開発している.記述を通して、初学者にはどのよ うな記述の誤りが生じるのかを分析している [2].

田中らは,クラス図作成時の編集工程を編集イベント単 位で収集し,再現するツールを開発している.田中らのク ラス図作成演習は,問題記述からデータモデリングを行う 演習を指している [3].

本研究は,ソースコードからクラス間の関係を読み取る ことの練習が目的でありモデリングが目的ではない.

# **3.** クラス図作成演習

本研究のクラス図作成演習は,オブジェクト指向に基づ いて設計されたソースコードからクラス図を作成する演習 である.プログラムに修正を加える場合,ソースコードか らクラスの内容やクラス間の関係を理解する必要がある. そのため,オブジェクト指向設計の講義では,ソースコー ドからクラス図を作成する演習を行っている.教授者は, オブジェクト指向に基づいて設計したソースコードを用意 し,クラス図のクラスを配置する.この演習は学習者がク ラス間の関係の理解しているかを確認するため,図1のよ うにクラス図の状態やメソッドは省略している.

クラス間の関係を表1に示す.クラスとクラスを結ぶ矢 印は継承,実装,関連,依存の4種類存在し、それぞれの 矢印が集約しているかどうかを表すことができるので,計

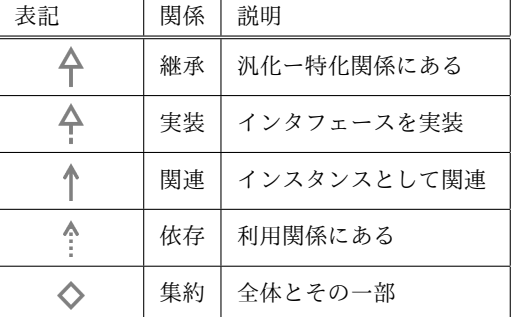

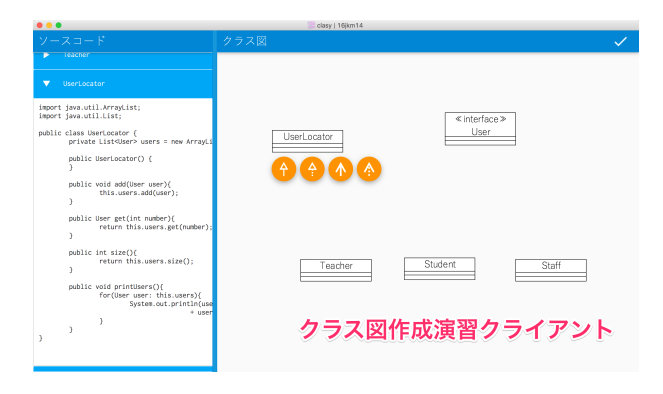

図 **2** 演習画面

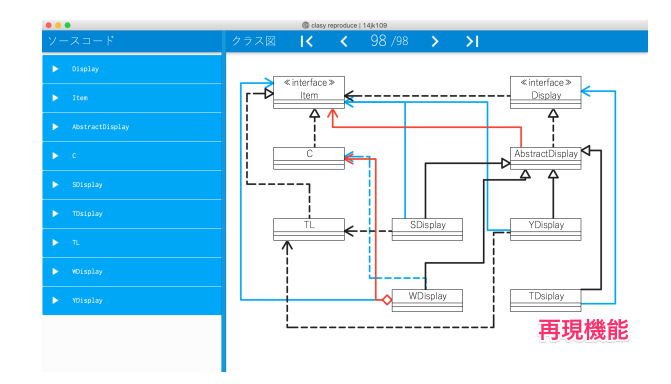

図 **3** 再現ツールで操作を最後まで再現した画面

8 種類の矢印を記述することができる.矢印には始点と終 点があり、クラスからクラスへ結ぶ. 矢印の終点が同じク ラスを指している場合,黒点を記述し矢印を接続すること を許可している.点線矢印の切れ間や線の長さは指定して いない.

採点方法は,教授者が模範解答を作成し学習者の解答と 比較する. 不足や余剰している矢印ごとに減点する. クラ ス図には省略可能な矢印が存在する.学習者が省略可能な 矢印を記述した場合,減点は行わない.

問題用紙のソースコードにはクラス設計と関係がない実 行用のソースコードが写っているが,定期試験の一部とし てクラス図作成演習を行っていたためである.クラス図作 成演習を行う際には実行用ソースコードは読まない.

## **4.** システム概要

本システムのユーザは学習者と教授者である.学習者は

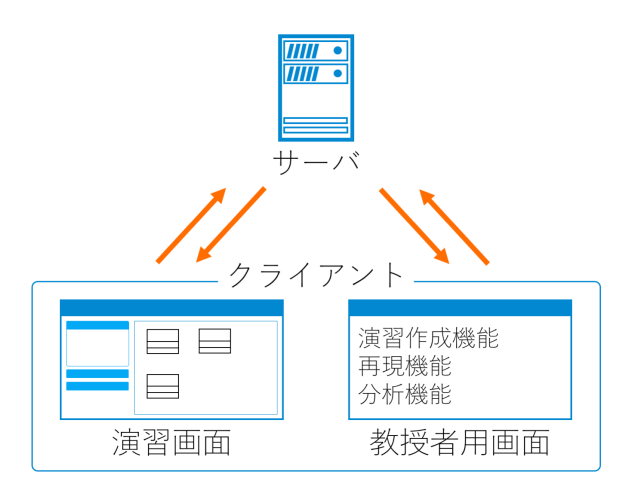

図 **4** 演習画面

演習を行い,教授者は演習作成と学習者の解答結果の分析 を行う.学習者が演習を行う画面を図 2 に示す.演習画面 では,ソースコードの開閉,矢印の記述,矢印の削除,集約 の付加,解答の提出ができる.演習中にシステム内で行っ た操作は保存される.

教授者は,演習を作成する機能と学習者の試行錯誤を再 現する機能,正解率や解答データの特徴を確認することが できる分析機能を使うことができる.

教授者は演習作成機能を使ってクラス図作成演習を作成 する.演習はシステムにソースコードをアップロードして 作成する.クラス図作成演習システムは手書きの演習を 行っていた時と同じ採点基準を設けるため,教授者がクラ スの配置を決定しクラス間の関係の模範解答を作成し保存 する.演習にはオープン/クローズの状態がある.学習者 はオープンしている状態の演習を解答することができる.

再現機能で学習者の操作を最後まで再現した画面を図 3 に示す. 学習者を対象としてデータを読み込むと, その学 習者が演習中にどのような操作を行ったかを再現すること ができる.この機能は学習者の一操作ずつを進める戻すと いう形式で再現をしている.学習者の最後の操作では,不 足や余剰している矢印に色をつけて最終的にどこに誤りが あるのかを確認できる.

分析機能では同じ演習を受けた学生全体で,正解者の人 数や全体的に多く誤っている矢印を確認することができ る.教授者はこの結果をみて,講義でフィードバックをす ることが可能となる.

# **5.** システム詳細

本システムは図 4 のようにサーバクライアントで構成さ れる.クライアントには学習者が利用するクラス図作成演 習クライアントと教授者が利用する演習管理クライアント がある.演習管理クライアントには演習作成機能,再現機 能,分析機能が存在する.

それぞれのクライアントは多様なプラットフォームで同

様に動作させるため,JavaFX [5] を用いて実装を行なっ た.また,サーバは RESTful Web サービスとして開発す るため,JAX-RS を実装している Jersey [6] を用いて実装 を行なった.

#### **5.1** クラス図作成演習クライアント

クラス図作成演習クライアントでは学習者がクラス図作 成演習を行う. 演習画面では左側にソースコード, 右側に クラス図が表示されている.また,画面右上に提出ボタン が配置されている.

本システムの演習で使用するクラス図は,クラス間の関 係を読み取ることに重点を置くため,クラスはあらかじめ 配置し、クラス間の関係を消している。表1でクラス間の 関係の種類を示す.

クラス図作成演習の矢印は,シャフトが実線と破線が存 在する.また,アローヘッドは論理積 (∧ ) の形と白抜き三 角形 (△) の形が存在する. シャフトの始点は、ひし形にな る場合がある.

クラス間の関係の矢印は,垂直か水平に直線で記述する ことができる. 任意の場所に角度 90 度の曲げを作ること ができる.クラスを選択すると,クラス間の関係の矢印ボ タンが表示される.記述する矢印を決定すると,選択され たクラスが始点クラスとなりオレンジに背景色が変化する. そして,終点のクラスを選択すると矢印が記述できる.曲 げを作るには,クラス図背景をクリックする.クリックさ れた場所で矢印を曲げることができる.

ソースコードとクラス図のセパレータは可動式で,ソー スコードの表示幅やクラス図の表示幅を変更することがで きる.

はじめは,各ソースコードが閉じている.クラス間の関 係を読み解くには適切なソースコードを展開して確認する 必要がある.学習者がクラス間の関係を適切に読み取れて いるのかを確認するため,ソースコードの開閉の操作を記 録している.

クラス図作成演習クライアントの画面には,ログイン画 面,教授者選択画面,演習選択画面がある.教授者選択画 面はクライアントの初回起動時に,学習者が履修する教授 者(講義を履修する教室など)を選択することができる. サーバに保存されている教授者一覧から,学習者が履修す る教授者を選択する.選択された履修する教授者の情報は, クライアントが保存されているディレクトリと同じディレ クトリにクライアントデータとして保存される.

演習選択画面はクライアント起動時に,行いたい演習を 選択する.演習画面を開くためには,必ず演習を選択しな ければならない.サーバに保存されている演習一覧から, 学習者が演習を選択する.選択する演習は,教授者がアッ プロードした演習のみを選択することができる.

#### Vol.2017-CE-142 No.16 Vol.2017-CLE-23 No.16 2017/12/9

IPSJ SIG Technical Report

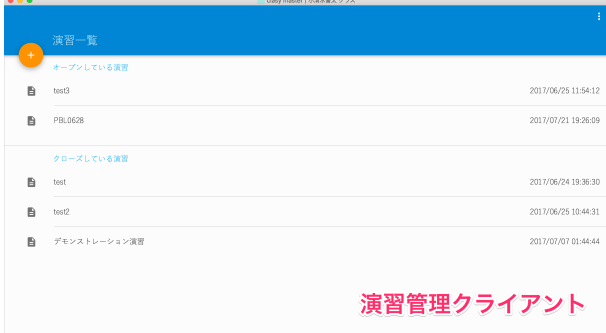

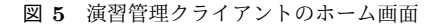

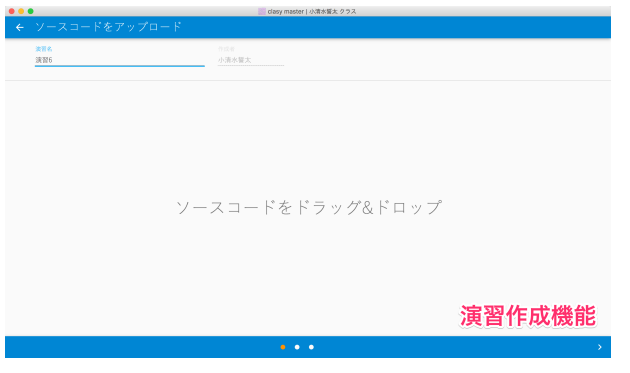

図 **6** ソースコードアップロード画面

| 000            |                      | dasy master   小清水質太 クラス |                             |        |  |  |
|----------------|----------------------|-------------------------|-----------------------------|--------|--|--|
|                | ← ソースコードをアップロード      |                         |                             |        |  |  |
| 法官名<br>演習6     |                      | 作成者<br>小清水誓太            |                             |        |  |  |
| アップロードするソースコード |                      |                         |                             |        |  |  |
| 目              | AbstractDisplav.java |                         | 2017/06/28 12:43 519パイト     |        |  |  |
| n.             | C.java               |                         | 2017/06/28 12:43            | 298パイト |  |  |
| 自              | Display.java         |                         | 2017/06/28 12:43 169/KY ト   |        |  |  |
| 自              | Item.java            |                         | 2017/06/28 12:43 125パイト     |        |  |  |
| 自              | SDisplay.java        |                         | 2017/06/28 12:43 431 /* / h |        |  |  |
| 自              | TDisplay.java        |                         | 2017/06/28 12:43 649パイト     |        |  |  |
| 昏              | TL lays              |                         | 2017/06/28 12:43 304パイト     |        |  |  |
| 自              | WDisplay.java        |                         | 演習作成機能                      |        |  |  |
|                |                      | 0.0.0                   |                             | ٠      |  |  |

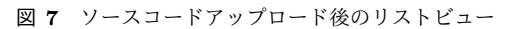

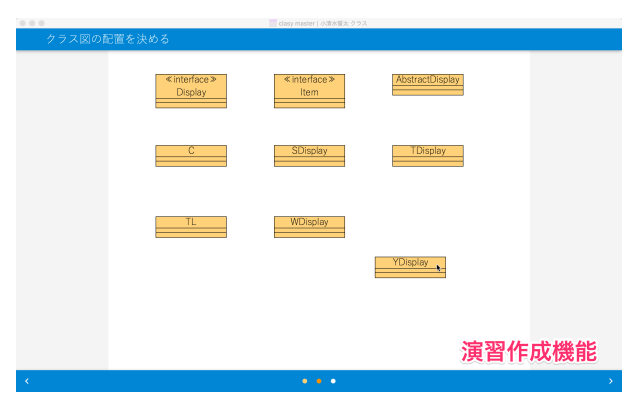

図 **8** クラス配置画面

# **5.2** 演習管理クライアント

教授者は演習管理クライアントを使って,クラス図作成 演習の作成,学習者の解答の再現,分析を行う.図 5 は,

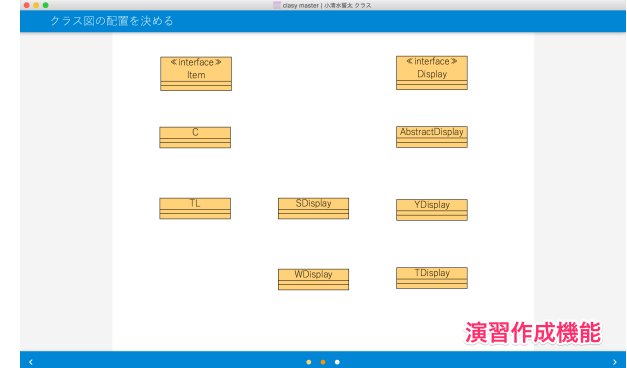

図 **9** 任意のクラス配置

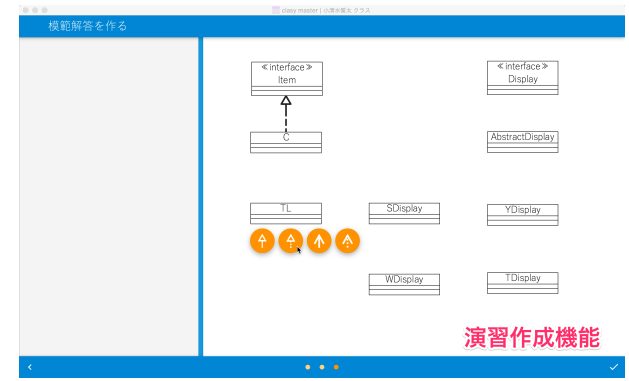

図 **10** 模範解答作成画面

演習管理クライアントのホーム画面である.演習作成機能 で作成した演習はホーム画面にリスト形式で表示される. 演習はオープンとクローズの状態を持つため,教授者は事 前準備をすることや演習の締め切りをすることができる. 教授者はオープンとクローズを切り替えて運用する.

ホーム画面左上にある演習追加ボタンを押すと,演習作 成機能が開くことができる. また、ホーム画面右上にある メニューボタンから再現機能や分析機能を開くことがで きる.

## **5.2.1** 演習作成機能

演習作成機能を使ってクラス図作成演習を作成する (図 6).演習を作成する手順は,ソースコードのアップロード, クラスの配置,模範解答の作成の 3 ステップとなっている.

ソースコードを読み込ませることで,リストビューが表 示される (図 7). 次に自動的にクラス図情報を生成し、そ れぞれのクラスを配置する (図 8).クラス図を作成するに あたり講義ではインタフェースを上にまとめることが多い ため,インタフェースとクラスに分けてインタフェースの 自然順序順,続いてクラスの自然順序順に3列に自動的に 配置する.教授者は図 9 のようにクラス図のクラスを講義 や演習を進めやすい任意の配置にすることもできる.

教授者は,模範解答としてクラス間の関係を記述する. 記述の仕方は,クラス図作成演習と同じ方法である (図 10). クラス間の関係の解答はソースコード解析により自動生成 も可能であるが,省略可能なクラス間の関係を省略するか

# 情報処理学会研究報告

IPSJ SIG Technical Report

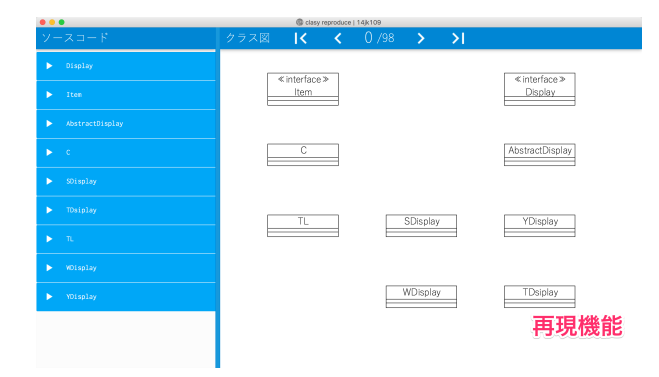

図 **11** 再現ツールで学習者一人を選択した画面

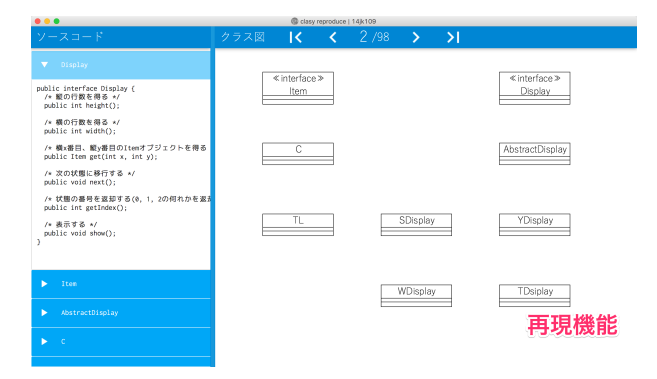

図 **12** ソースコードを開く操作を再現した画面

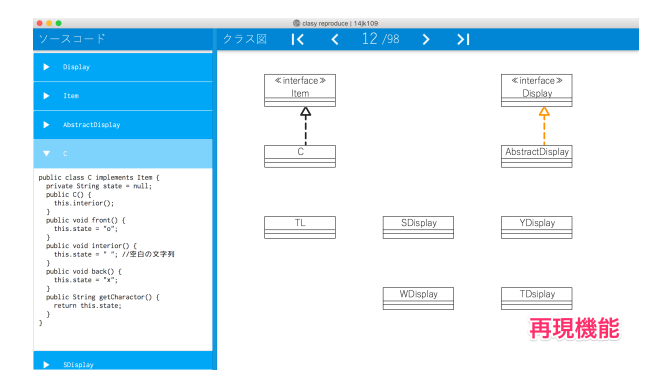

図 **13** 模範解答に存在する矢印と現在のステップで記述した矢印

どうかは教授者が決定するため模範解答は教授者が作成 する.

模範解答作成画面の右下にあるチェックボタンを押す と、演習の作成が完了する. 演習はクローズされた状態で 作成される.

#### **5.2.2** 再現機能

再現機能はそれぞれの学習者がどのように演習を行なっ ているかを再現することができる (図 11).画面の構成は 左側にソースコード,右側にクラス図,上部のツールバー に学習者の操作ステップ数が表示されている.学習者の操 作ステップを進めるたり戻したりすることで,どのような 試行錯誤を行なったか確認することができる.ステップを 進めたり戻したりするボタンは、最初のステップに戻るボ タン,1ステップ戻るボタン,1ステップ進めるボタン,最 後のステップに進めるボタンの 4 つがある.

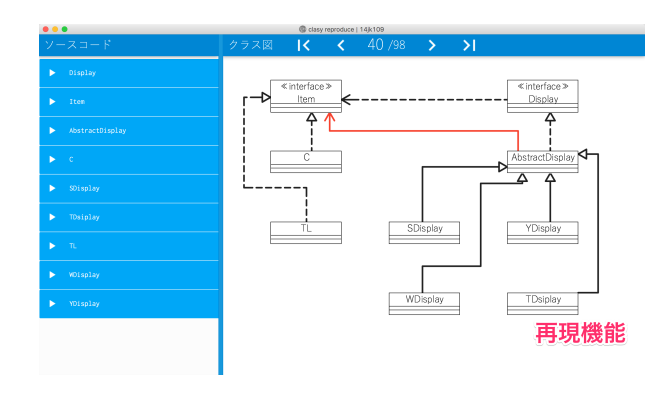

図 **14** 模範解答にない矢印

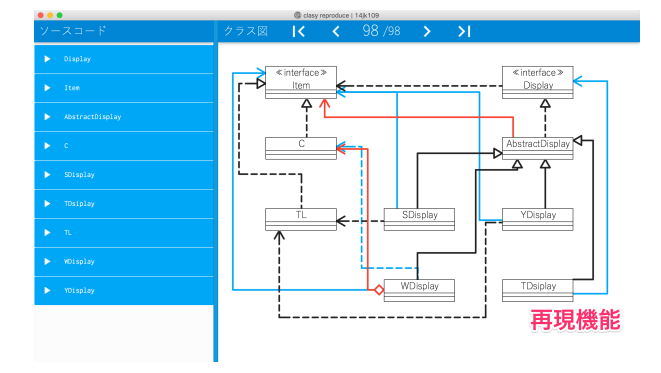

図 **15** 学習者が記述していない矢印

図 12 に,学習者がソースコードを展開したステップを表 す画面を示す.学習者がどのソースコードを開いたか一目 でわかるように,ソースコード名の部分がハイライトされ ている.もし教授者がこのステップを変えずに他のソース コードを確認したい場合,他のソースコードを開くことが できる.このとき,学習者がこのステップで展開したソー スコードのソースコード名はハイライトされ続けるが、教 授者が確認したいソースコードが展開される.

再現中の矢印は,現在のステップで記述した矢印はオレ ンジ色,正しい矢印は黒色で表示する (図 13).また,模範 解答に存在しない矢印は次のステップから赤色で表示する (図 14).学習者が削除をした矢印は,削除したステップで 非表示になる.最後のステップの時,学習者が記述してい ない矢印 (模範解答に存在する矢印) を青色で表示する (図 15).

#### **5.2.3** 分析機能

分析機能は学習者全体の演習ごとの正答率や解答の傾向 を表示する.サーバに保存された演習と学習者たちの解答 データを読み込む.

矢印の正誤判定は,模範解答に存在するかどうかである. 模範解答の矢印の始点クラス,終点クラス,クラス間の関 係,集約がすべて一致している矢印が,学習者の解答の中 に存在しているかどうかで判定する. そのため、矢印の長 さや曲げの位置は判定に加味されない.例えば,模範解答 と一致しているが学習者が全く同じ矢印を 2 つ以上記述し た場合,1 つ正解,それ以外を不正解とする.

前章までに省略可能なクラス間の関係の矢印について述 べた.本システムでは省略可能なクラス間の関係を記述し た場合も,模範解答に存在していなければ不正解としてい る.このことに関しては,省略可能な場合にも対応するた め. 設定可能にしている.

学習者全体で正解している矢印や,模範解答にない矢印, 不足している矢印をまとめて表示するため,学習者が陥り やすい間違いを確認することができる. 演習終了後,すぐ に結果が反映されるので講義中にフィードバックを行うこ ともできる.

学習者が矢印を記述する時,ソースコードからクラス間 の関係を読み取っているかを確認するため、始点クラスの ソースコードを開きながら矢印を記述しているかを確認す ることができる.

# **5.3** サーバ

サーバは,それぞれのクライアントで利用するデータを 管理する.管理するデータは,演習作成機能で作成した演 習データ、クラス図作成演習クライアントで学習者が解答 する解答データがある.

演習データは,演習名,教授者名,演習のオープン/ク ローズ,ソースコードリスト,クラス図のクラスリスト, 模範解答,作成時刻が含まれる.クラス図のクラスリスト には,演習作成時に選択したソースコードを解析しクラス リストを自動生成する.それぞれのクラスの座標を記録す ることで作成される.演習のオープン/クローズの切り替 えは,指定の URL に演習名とオープンかクローズかどう かを送信することで行うことができる.

解答データは,演習名,学習者の学籍番号,操作履歴, 提出時刻が含まれる.操作履歴はクラス図作成演習クライ アントで行った操作が時系列順に並べられている.この操 作履歴をもとに学習者の解答データを作成する.

データベースは JavaDB と JPA(Java persistent API) を 用いた.

## **6.** 実験

実験の目的は,演習のデータをサーバに送信できるか, また運用するにあたりデータ形式に問題がないか、解答 データの傾向を確認することである.

本研究で開発したシステムを利用して,クラス図作成演 習を行い,解答や操作履歴を収集した.

被験者はオブジェクト指向設計のクラス図の表記法を学 習中の大学 3 年生 13 名,オブジェクト指向設計のクラス 図の表記法を学習済みの大学 4 年生 13 名と大学院生 2 名, 合計 28 名である.被験者には,UML 作成演習やシステム の利用方法を示してから,約 30 分間の演習を行った.

今回の演習では,9 つのソースコードを見ながらクラス 間の関係の矢印を 12 本記述する.クラス間の関係を読み

| 大概ソリノ<br>始点クラス  | エンフラフ ハロマンスルト<br>終点クラス | 関係 | 集約 |
|-----------------|------------------------|----|----|
| С               | Item                   | 実装 | なし |
| TL              | <b>Item</b>            | 実装 | なし |
| AbstractDisplay | Display                | 実装 | なし |
| SDisplay        | AbstractDisplay        | 継承 | なし |
| TDisplay        | AbstractDisplay        | 継承 | なし |
| WDisplay        | AbstractDisplay        | 継承 | なし |
| YDisplay        | AbstractDisplay        | 継承 | なし |
| TDisplay        | Display                | 関連 | なし |
| SDisplay        | Item                   | 関連 | なし |
| WDisplay        | Item                   | 関連 | あり |
| YDisplay        | Item                   | 関連 | なし |
| Display         | Item                   | 依存 | なし |

表 **2** 実験用ソースコードのクラス間の関係

解き,矢印を引いていく.

9 つのソースコードは Item インタフェース, Display イ ンタフェース, Cクラス, TLクラス, AbstractDisplay ク ラス, SDisplay クラス, TDisplay クラス, WDisplay ク ラス,YDisplay クラスである.クラス間の関係を表 2 に 示す.

矢印の正誤判定は,始点や終点となるクラス,クラス間 の関係の種類が模範解答にある矢印と一致している矢印を 正解としている.また演習の正誤判定は,模範解答の矢印 のみが全てが記述されている時のみ正解としている.

収集したデータは学習者の試行錯誤を再現するために ソースコードの開閉,矢印の記述,集約の付加,削除であ る.ソースコードは一つしか開けない仕様になっているた め,すでに開いているソースコードがある状態で別のソー スコードを開こうとすると開いている状態のソースコード が閉じる操作も記録される.

本実験で得た解答データから分析を行う. 分析内容は, 学習者の演習結果や演習中の操作の記録などから,それぞ れの解答が正解であるか,正しい矢印は何本引かれている か,正しくない矢印は何本引かれているかなどを確かめる.

# **7.** 結果

被験者が提出したデータはサーバに人数分記録され、欠 けは無かった.値の確認はサーバに送信する前のスクリー ンショットとサーバに記録されたデータを比較して確認 した.

模範解答通りの解答を提出できた学生はいなかった.記 述された矢印の平均は 10.82 本で,そのうち正しい矢印は 平均 7.54 本記述されていた.模範解答にない矢印の平均は 3.29 本,足りていない矢印の平均は 4.46 本であった.模 範解答と同じ矢印をすべて記述できた学生もいたが,その 学生は余分な矢印も記述していた.

表3のに模範解答にある矢印を記述した本数を示す. 正

### 情報処理学会研究報告 IPSJ SIG Technical Report

#### 表 **3** 実験結果: 模範解答にある矢印を記述した本数

| 始点クラス           | 終点クラス           | 関係 | 集約 | 本数 |
|-----------------|-----------------|----|----|----|
| SDisplay        | AbstractDisplay | 継承 | なし | 26 |
| C               | Item            | 実装 | なし | 26 |
| YDisplay        | AbstractDisplay | 継承 | なし | 26 |
| WDisplay        | AbstractDisplay | 継承 | なし | 26 |
| TDisplay        | AbstractDisplay | 継承 | なし | 26 |
| TL              | Item            | 継承 | なし | 25 |
| AbstractDisplay | Display         | 実装 | なし | 25 |
| Display         | <b>Item</b>     | 依存 | なし | 8  |
| SDisplay        | Item            | 関連 | なし | 7  |
| YDisplay        | Item            | 関連 | なし | 6  |
| TDisplay        | Display         | 関連 | なし | 5  |
| WDisplay        | Item            | 関連 | あり | 5  |

表 **4** 実験結果: 模範解答にない矢印を記述した本数

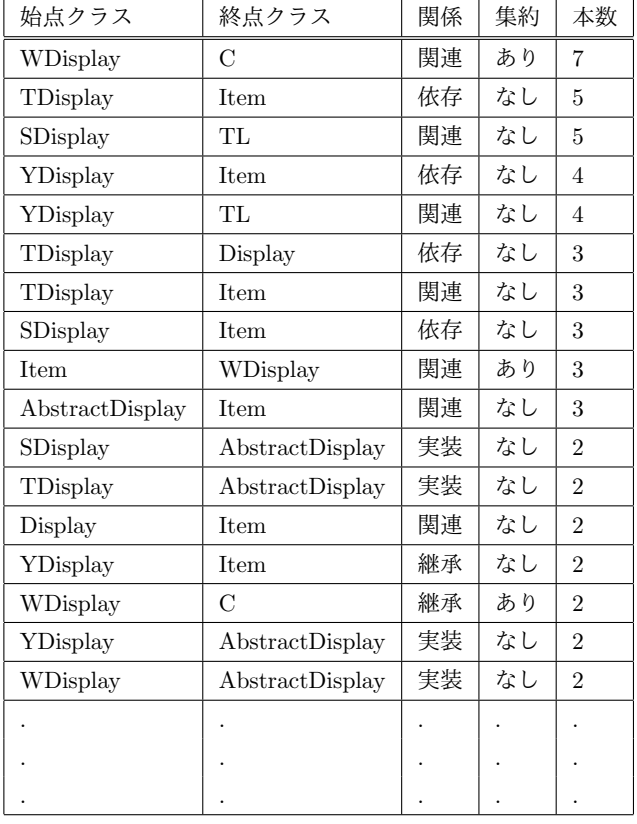

しい矢印の中で一番多く記述したのは始点 SDisplay から 終点 AbstractDisplay の集約のない継承の矢印で 26 本あっ た.  $26$ 本記述されている矢印は 5 種類あり, 始点 SDisplay から終点 AbstractDisplay の集約のない継承の矢印, 始点 C から終点 Item の集約のない実装の矢印,始点 YDisplay から終点 AbstractDisplay の集約のない継承の矢印,始点 WDisplay から終点 AbstractDisplay の集約のない継承の 矢印,始点 TDisplay から終点 AbstractDisplay の集約のな い継承の矢印である.正しい矢印で学習者が記述した矢印 の中で一番少なかったのは、始点 WDisplay から終点 Item の集約のある関連の矢印,始点 TDisplay から終点 Display

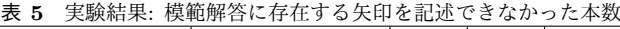

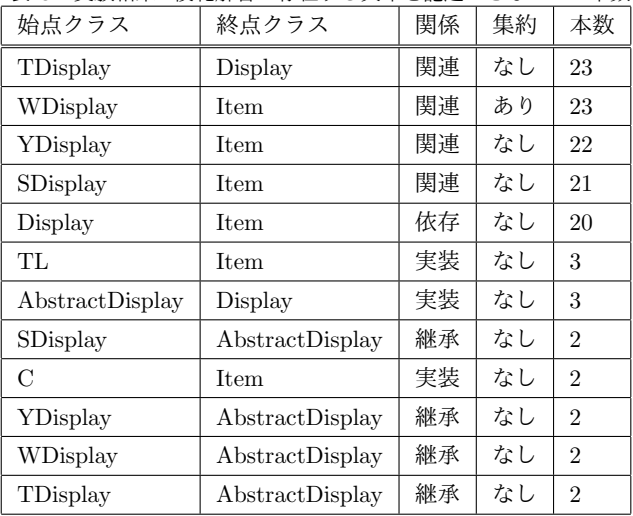

```
\mathbf{1}public class WDisplay extends AbstractDisplay {
       private Item[] line0 = {new C(), new C(), new C()};
 \overline{z}\overline{3}private Item[] line1 = {new C(), new C(), new C()};
       private Item[] line2 = {new C(), new C(), new C()};
 \overline{A}\overline{5}public WDisplay() {
          this.line0[1].back():
 6
 \overline{7}this.line1[0].back();
 8
          this.line1[2].back();
\overline{q}this. line2[1].back();
10\mathbf{L}11\,public int height() \{12
         return 3;
       \mathcal{F}13
14public int width() {
          return 3;
15
16
       \mathcal{F}17public Item get(int x, int y) {
18
          if(y == 0) {
19
            return this. line0[x];
20
          } else if (v == 1) {
             return this. line1[x];
21} else if(y == 2){
2223return this. line2[x];
24
          P,
25
          return null:
26
       \overline{\mathbf{r}}2728 - 1
```
図 **16** WDisplay.java のソースコード

の集約のない関連の矢印であった.

表 4 は模範解答にない矢印を記述した一覧の一部であ る. 一番多く間違えて記述しているのは、始点 WDisplay から終点 C の集約のある関連の矢印であった. 全ての結果 は付録に載せた.

始点となっているクラスを開けている状態で,模範解答 にある矢印を記述した回数の合計は 174 本, 始点となって いるクラスを開けている状態で,模範解答にない矢印を記 述した回数の合計は 167 本, 始点となっているクラスを開 けていない状態で,模範解答にある矢印を記述した回数の 合計は 47本,始点となっているクラスを開けていない状 態で,模範解答にない矢印を記述した回数の合計は 91 本 であった.

#### Vol.2017-CE-142 No.16 Vol.2017-CLE-23 No.16 2017/12/9

# **8.** 考察

ソースコードのクラス名の部分に必ず記述がある継承と 実装の関係は矢印の正答率が高かった.関連と依存の関係 を表す矢印の正答率が低かったことから,ソースコードの 決まっていない部分から関係を読み取ることは難しいと言 える.

模範解答にない矢印で多かったものは、始点 WDisplay から終点 C の集約のある関連の矢印であった.WDisplay のソースコード (図 16) を見ると,インスタンス変数の型 は Item でインスタンスは C を代入されているためこの間 違いが多かった. しかし、この矢印は省略可能の矢印に含 まれており,始点 WDisplay から終点 Item の集約のある 関連の矢印で解答するのが正解としている.

始点となっているクラスを見ながら矢印を引くより、見 ずに引くと間違えやすいという傾向が見られた.

# **9.** まとめ

本研究では,学習者の演習結果や演習中の操作を記録す るため,クラス図作成演習を開発した.本システムでは, 学習者がおこなったクラス図作成演習の結果や演習中の操 作の記録をもとに、試行錯誤を記録し教授者へ提示するこ とができる.今後は,実際に講義で利用し教授者がフィー ドバックをし,さらなるシステムの改善を行う.

## 参考文献

- [1] Object Management Group: UML 仕様書, ASCII, 2001.
- [2] 増元健人,香山瑞恵,小形真平,橋本昌巳:クラス図を用 いた基礎的概念モデリングにおける誤り分析に基づく初 学者向け誤り自動検出機能の開発,情報処理学会研究報 告,Vol.2015-SE-187 No.15(Mar. 2015).
- [3] 田中昂文,橋浦弘明,櫨山淳雄,古宮誠一:クラス図作成 演習における学習者の編集過程の細粒度分析,電子情報 通信学会信学技報, KBSE2014-54,2015-03.
- [4] 長谷川伸,松田承一,高野辰之,宮川治:プログラミング入 門教育を対象としたリアルタイム授業支援システム,情報 処理学会論文誌,Vol. 52 No. 12 3135-3149 (Dec. 2011).
- [5] Oracle:JavaFX Rich Internet Applications Development, Oracle(オ ン ラ イ ン), 入 手 先 [http://javafx.com/](参照 2017-08-11).
- [6] Jersey : RESTful WEB service in Java $(\nexists \vee \forall \neg \neg \neg \vee)$ , 入 手先 [https://jersey.github.io/](参照 2017-8-11).
	- 付 録

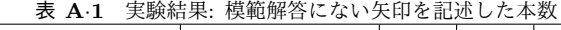

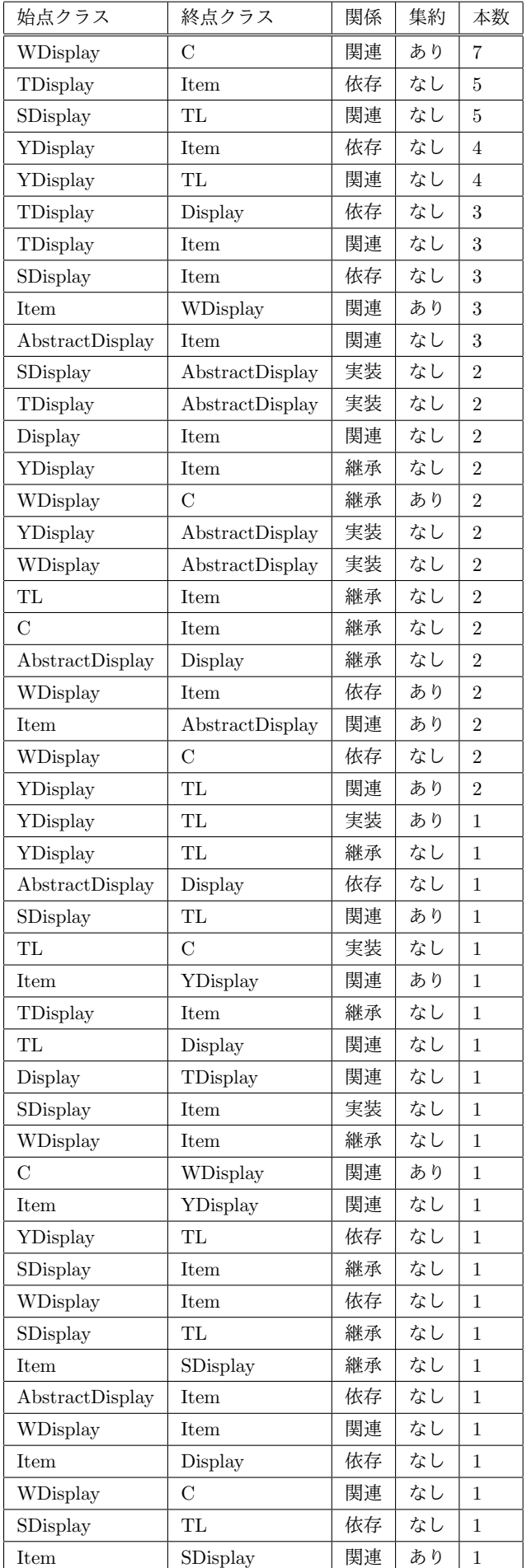